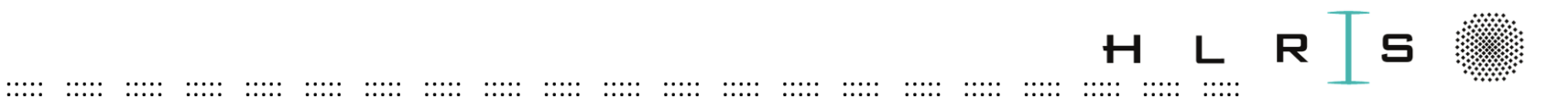

#### Introduction to HPC-Cluster Training Cluster HLRS

*TASC (HLRS)*

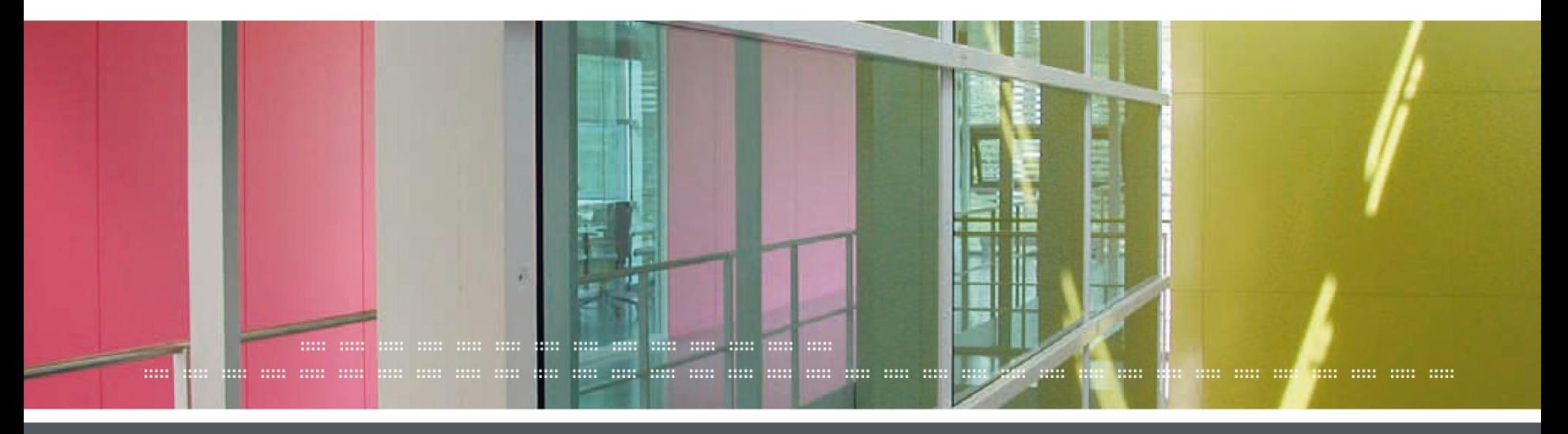

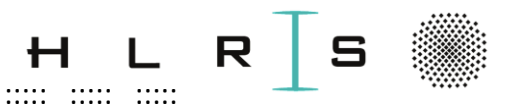

## **Training Cluster HLRS Authentication**

- Login-Linux, Mac
	- Default path to private key: \$ /~/.ssh/id\_ed25519
	- If your private key has a different path, you need to specify the path when you login using  $-i$

 $\frac{1}{2}$ 

- Login with X11 forwarding (if required):
- $$$  ssh  $-X$  username@training.hlrs.de  $-i$  /path/to/private/key
- Advanced option: Use a configuration file (Client uses "alias"):
- $$ /~/$ .ssh/config \$ ssh trainingscluster

#### Host trainingscluster HostName training.hlrs.de User username ForwardX11 yes

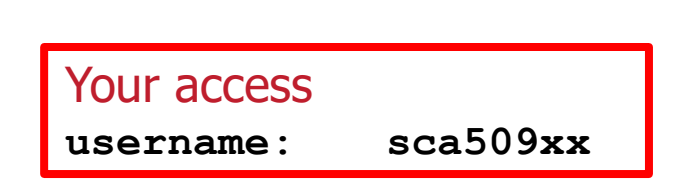

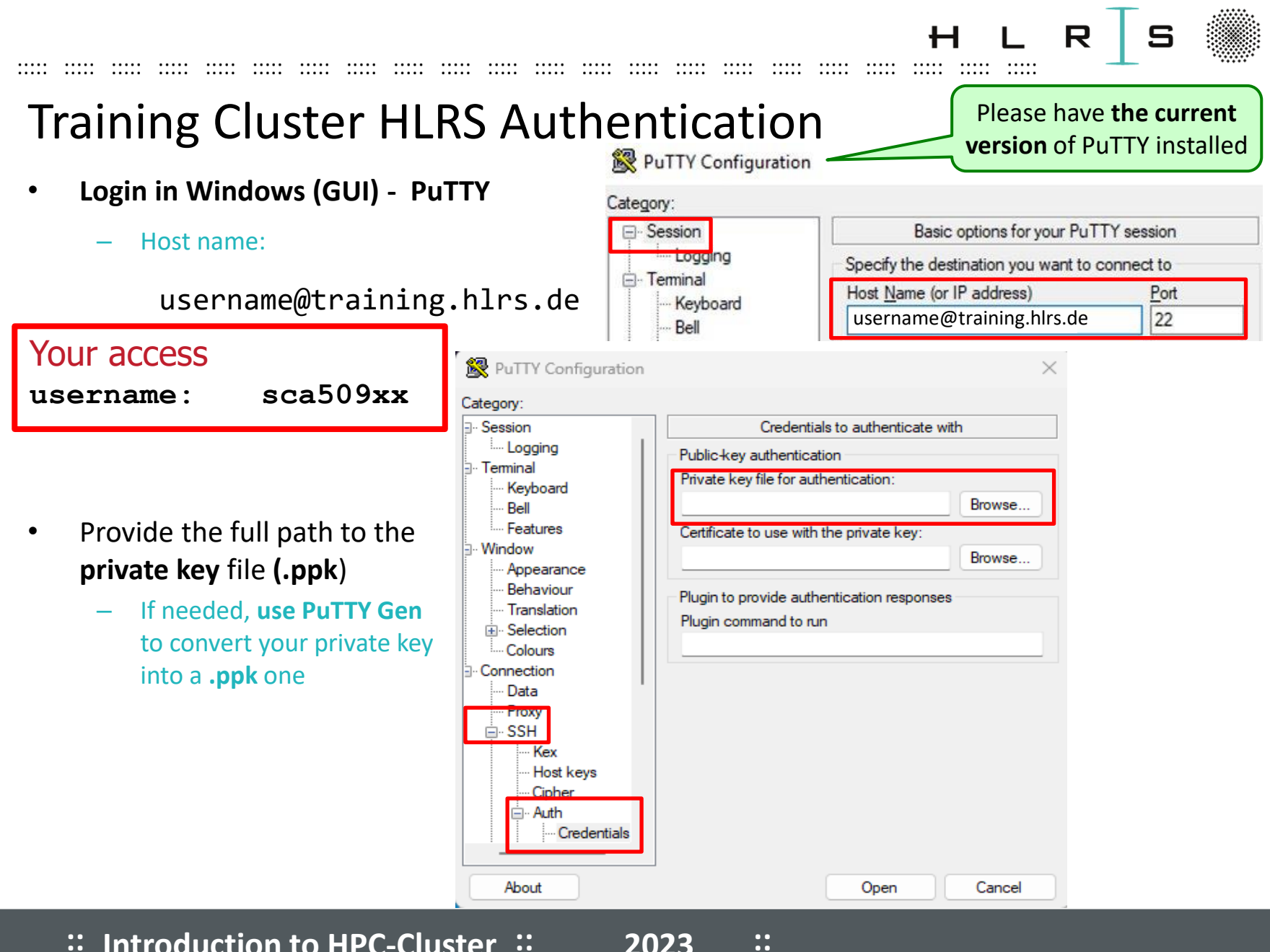

:: Introduction to HPC-Cluster ::

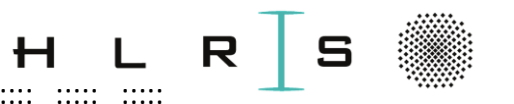

# Training Cluster HLRS Authentication

::::: ::::: ::::: ::::: ::::: ::::: ::::: ::::: ::::: ::::: ::::: ::::: ::::: ::::: ::::: ::::: ::::: ::::: ::::: ::::: ::::: :::::

- Select "**Enable X11 forwarding**"
- Launch **Xming**

Apps

Xming on the Web

Documents

Q xming

Best match

 $\mathbf{X}$ <sup>Xming</sup>

Search the web

Apps

- $-$  Download and install it if not already (e.g. from [here](http://www.straightrunning.com/XmingNotes/) "Public Domain Relea
- $-$  A small icon in the task bar should ap (no other event expected)

Web

 $\rightarrow$ 

Settings

Folders

C Open

Pŀ

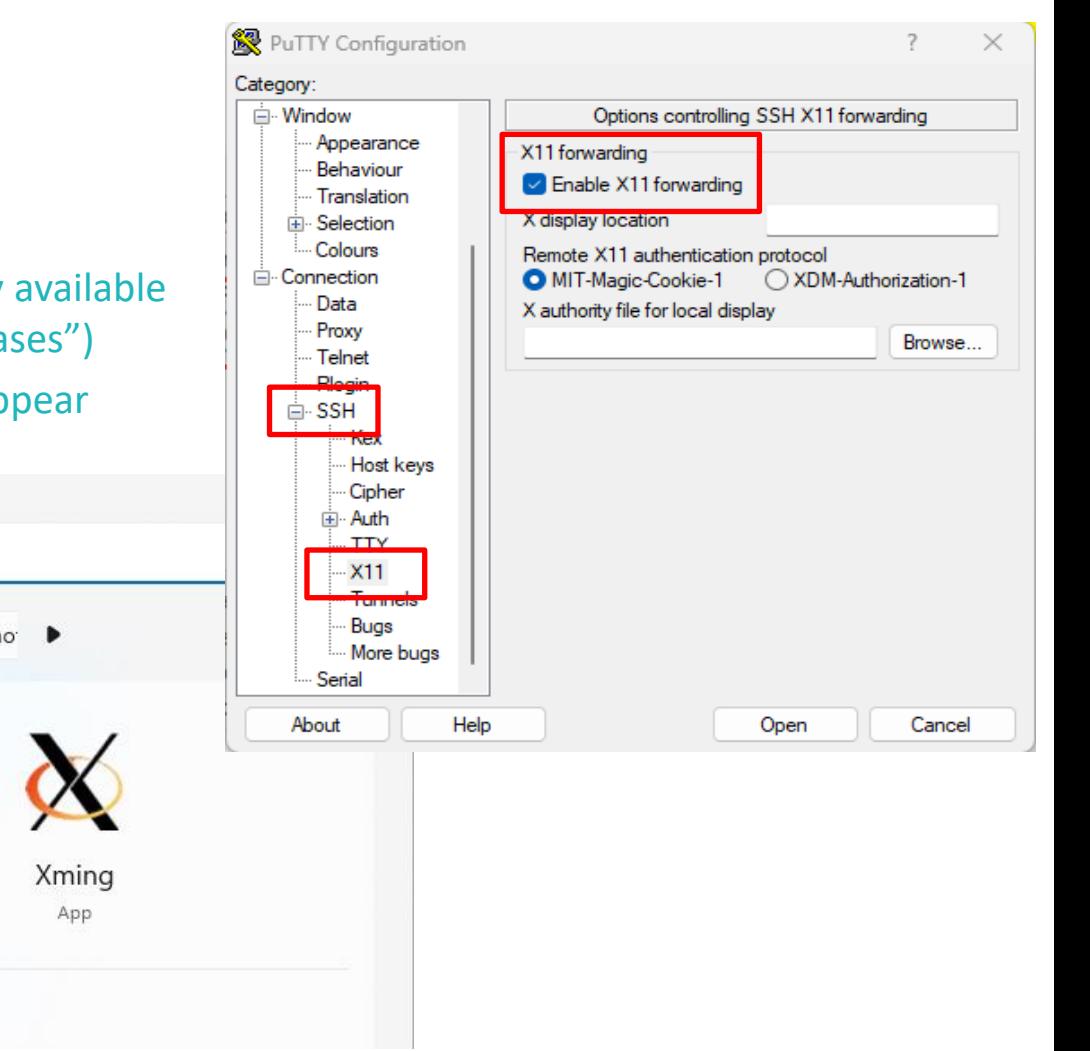

**:: :: 2023 Introduction to HPC-Cluster** 4

**::**

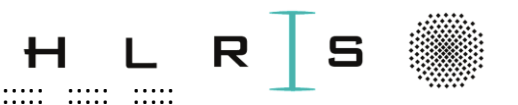

# **Training Cluster HLRS Authentication**

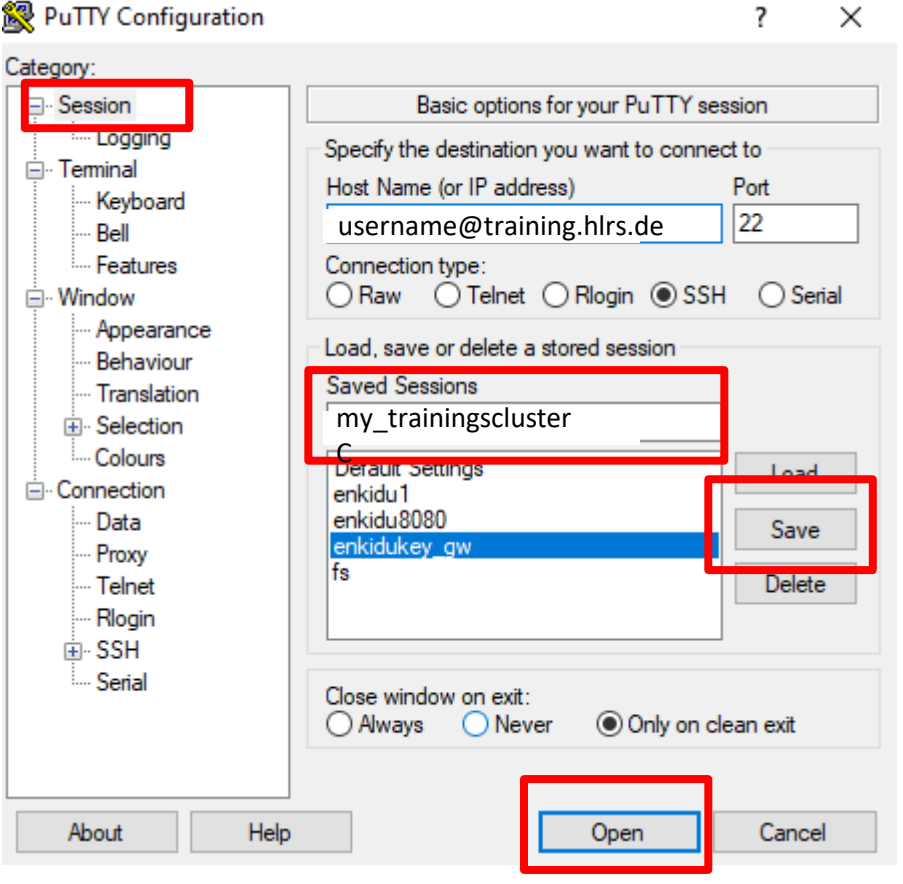

- **Foter a name in "Saved Sessions"**
- **Save** for the next logins
- Click on **Open** to start the session  $\bullet$
- You can use **Load** to edit the session

#### Only for X11-forwarding:

- Do not forget to launch Xming before  $\bullet$ clicking on Open!
- **Test** successful X11 e.g. by typing  $\bullet$ xterm

after login. A terminal should pop up.

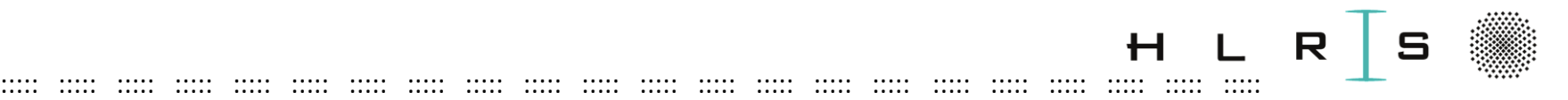

## Training Cluster Data Sheet

- Data Server:
	- 16x 2TB disks HDD
	- Capacity usable: 16TB (since all RAID10)
	- Connection: NFSv4 -> TCP via Infiniband
	- QDR (40Gbit)
- 1 Chassis (4 Nodes):
	- 1x Frontend (Intel(R) Xeon(R) CPU E5-2670 0 @ 2.60GHz, SandyBridge EP, 16 Cores, 32GB RAM, 20 MB Intel® Smart Cache, 2 QPI-Links, Lithographie 32 nm)
	- 1x Clustermanagement
	- 1x Compute Node smp, Intel(R) Xeon(R) CPU E5-2670 0 @ 2.60GHz, SandyBridge EP, 16 Cores, 32GB RAM, 20 MB Intel® Smart Cache, 2 QPI-Links, Lithographie 32 nm
	- 1x NFS-Server
- 1 Chassis Graphics Server:
	- 1x Vis-Node
	- Intel(R) Xeon(R) CPU E5540 @ 2.53GHz, Nehalem EP, 8 Cores, 48 GB RAM, 8 MB Intel® Smart Cache, 2 QPI-Links, Lithographie 45 nm
	- Graphics Card AMD Radeon Vega56 with 8GB graphic mem \*
	- smd (shared access)

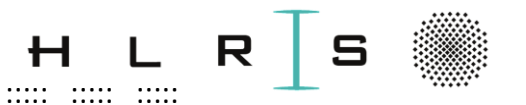

## Training Cluster Data Sheet

::::: ::::: ::::: ::::: ::::: ::::: ::::: ::::: ::::: ::::: ::::: ::::: ::::: ::::: ::::: ::::: ::::: ::::: ::::: ::::: ::::: :::::

- 4 Chassis à 4 Nodes:
	- **16 Compute Nodes**
	- each **2x** Intel(R) Xeon(R) Gold 6138 CPU @ 2.00GHz Skylake EP, **20 Cores**, **192 GB RAM**, 27,5 MB L3 Cache, 3 UPI-Links,Lithographie 14 nm
	- smd (shared access)
- Hardware-Interface:
	- InfiniBand (IB)
	- FDR
- Network Connection
	- 1 Gbit to University network
	- 1 Gbit cluster internal
- Operating System: Rocky Linux 8.5
- Batch-System: PBSPro
- Home-Directory: Quota 2GB, 10.000 Files (default, is course dependent)
- NFS Storage with Workspace-Mechanism: **Quota: 20GB, 200.000 files** (default, is course dependent)
- Similar to the NEC-Cluster Vulcan

**<https://kb.hlrs.de/platforms/index.php/Vulcan>** 

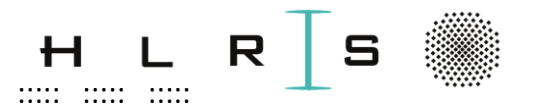

### **Training Cluster Data Sheet**

- Storage of your data
	- Name, Login Name, E-Mail Address, PubKey saved in the LDAP-Server

- The account will be deactivated 7 days after course end  $\overline{\phantom{m}}$
- Final disposal after 2 years

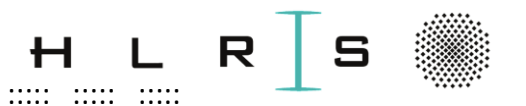

# **Training Cluster HLRS**

- Hostname
	- The main hostname required to connect to training cluster is training.hlrs.de

- The system has one login node
- Usernames
	- Your username is composed of the prefix sca and your user-id, for instance sca50949
- Only the secure shell SSH is allowed to login. Other protocols like telnet or rlogin are not allowed for security reasons.

 $\ldots$   $\ldots$   $\ldots$ 

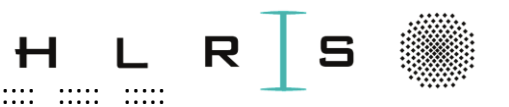

# **File Systems**

Usally there are 4 different spaces on a cluster

- $-$  SHOME
- Personal space
- **SPROJECT or SSHARED**
- Shared space with Colleagues/Project-Partners
- STMP
- Temporary space on nodes for calculations
- SWORKSPACE
- The workspace mechanism provides temporary scratch space, called workspaces, for your computation on a central file store.
- They are intended to hold data for a limited time but usually longer than the time of a single job run.
- They are not intended for permanent storage, so data in workspaces is not backed up and may be lost if there are problems on the storage system.
- Please copy/move important results to \$HOME or to some disks outside the cluster.

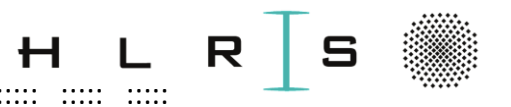

#### Exercise Workspace & Quota

**Commands for Workspace** 

```
$ ws allocate my workspace 1
$ ws list
$ ws extend my workspace 2
$ ws release my workspace
$ cd $ (ws find my workspace)
```
- **Quota Limitation** 
	- Home-Directory
		- \$ quota -us \$ (whoami) \$HOME
	- Workspace -
		- \$ quota -us \$(whoami) /shared/training/<your-workspace-name>

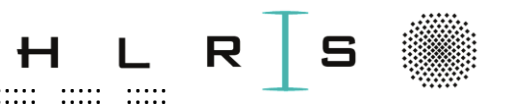

# **Workspace - Summary**

- For compute jobs
	- do not use your home directory  $\sim$   $-$
	- but create a workspace  $\overline{\phantom{m}}$
- Workspace mechanism
	- allows to store data outside the home directory for several days  $\sim$  .

- reserves storage space for a certain number of days
- workspace uniquely identified by name
- After the duration expires, the data is deleted and thus lost!

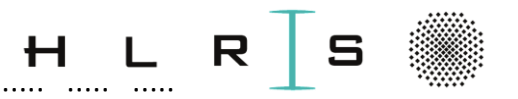

### **Enviroment Module System**

- Environment modules, or modules for short, are the way by which most of the installed software is deployed on a cluster.
- The use of various compilers (and multiple versions), libraries and software packages requires the user to set up a specific session environment suitable for the program to be executed.
- The cluster provides users with the ability to load and unload complete environments for compilers, libraries and software packages with a single command.

The Training cluster uses the Lua based module system Lmod.  $\bullet$ 

https://lmod.readthedocs.io/en/latest/  $\sum$ 

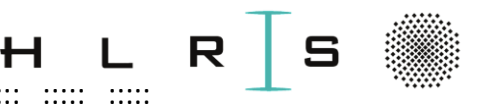

#### **Exercise Enviroment Modules**

- Load Module \$ module load compiler/gcc # default version \$ module load compiler/gcc/9.2.0 # specific version
- Show all loaded modules \$ module list
- Show all available modules  $$$  module avail
- Show all possible modules and dependencies \$ module spider
- Show all available versions of the module \$ module spider compiler/gcc
- Outputting the help text of a module  $\bullet$ \$ module help compiler/gcc
- Output all "whatis" information about a module \$ module whatis compiler/gcc

Show all environment variables and paths of a module \$ module show compiler/gcc

(=shows the commands in the module file)

- Unload module
	- \$ module unload compiler/gcc \$ module del compiler/gcc
- Unload all modules  $$$  module purge

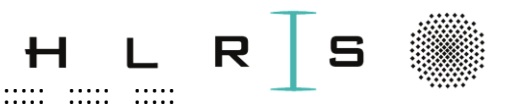

# **Batch System - Summary**

- Jobs need to be queued and then executed on time and that is what the batch system does.  $\bullet$
- The batch system is responsible for the distribution of all resources in the cluster  $\bullet$

- working time
- nodes and cores
- memory
- diskspace  $\overline{\phantom{m}}$

You can request any of these resources.

- The training cluster uses the batch system PBS Pro
- The components of the Management System PBS Pro are  $\bullet$ 
	- **Resource Manager**
	- Control over jobs and distributed nodes
	- **Scheduler**  $\sim$
	- Scheduling
	- Managing
	- Monitoring
	- Reporting

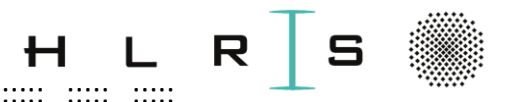

# **Submit Job on Training Cluster HLRS**

If you want to run a your code on a cluster, then you need to submit it as a job.

- Batch jobs are submitted by using the command qsub.  $\bullet$
- The main purpose of the gsub command is to specify the resources that are needed to run the  $\bullet$ job.
- qsub will then queue the batch job.
- However, starting a batch job depends on the availability of the requested resources.  $\bullet$

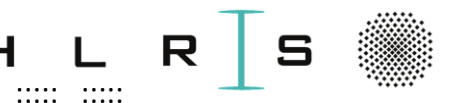

## Exercise Submit / View Job

- Submit a batch job, e.g.
	- \$ qsub -I -l select=1:node\_type=skl:ncpus=8:mpiprocs=8:mem=14gb,walltime=00:15:00 -q smp

Specific for each

course!

- If you want to view information about submitted jobs, use the command squeue
	- View job information
		- $$$  qstat
	- View job information of specific user
		- \$ qstat -u <username>
	- View jobs in queue \$ qstat -q <Queue-Name>
- If you want to cancel submitted jobs, use the command gdel
	- Cancel specific job
		- $$$   $qdel$   $\langle$ job-id>

#### Example batch script

Do not forget!

#!/bin/bash sleep 120;

See: https://kb.hlrs.de/platforms/index.php/Batch System PBSPro (vulcan)